### **Geometries for Detector Construction in Geant4**

 **Raman Sehgal (BARC)**

### **Things to be discussed**

1) Steps involved to create the detector geometries

2) Some of the complex geometries available in Geant4

3) Discussion of "Materials" in brief.

4) Geometry hierarchy in a detector setup.

5) How to import / export the geometry

6) Use of GDML

5) How to read CAD geometries.

#### **Software architecture of Detector geometry**

Basically consist of three layers

1) Solid (Shape) : G4VSolid : Defines the shape and size of the geometry

2) Logical Volume : G4LogicalVolume : material, sensitivity, visualization attributes, physical placement of daughter volumes etc.

3) Physically place volume : G4VPhysicalVolume : defines position, rotatation, and mother volume

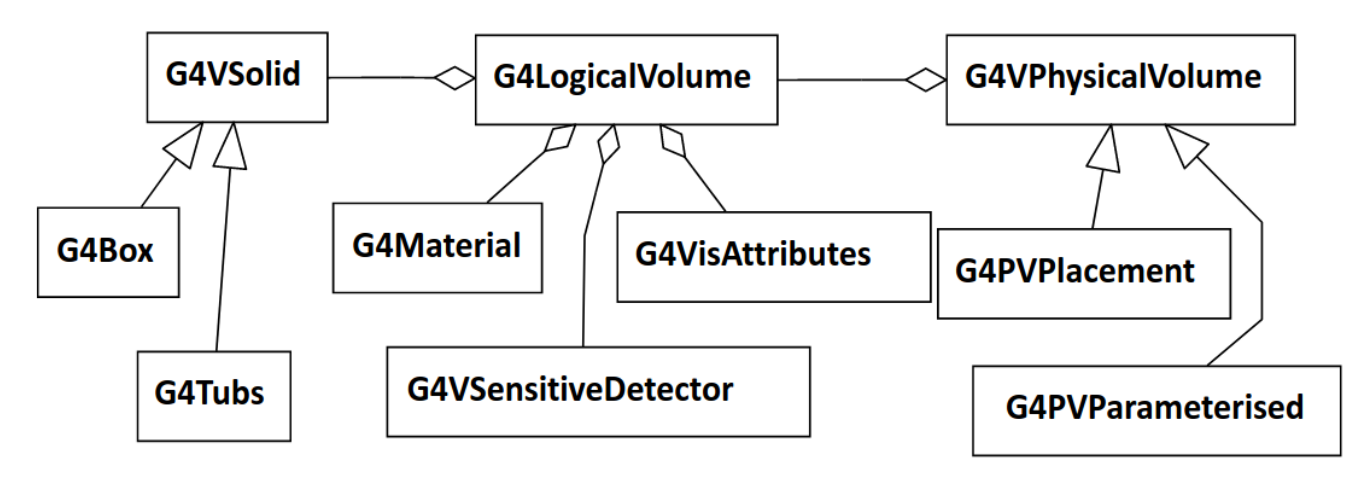

#### **Various Shapes available in Geant4**

CSG (Constructed Solid Geometry) solids

- G4Box, G4Tubs, G4Cons, G4Trd, G4Para, G4Trap, G4Torus, G4CutTubs, G4Orb, G4Sphere
- Specific solids (CSG like)
- G4Polycone, G4Polyhedra, G4Hype, G4Ellipsoid, G4EllipticalTube, G4Tet, G4EllipticalCone, G4Hype, G4GenericPolycone, G4GenericTrap, G4Paraboloid

**Tessellated solids** 

G4TessellatedSolid, G4ExtrudedSolid ¥

Boolean & scaled solids

G4UnionSolid, G4SubtractionSolid, G4IntersectionSolid, G4MultiUnion, G4ScaledSolid

**Twisted shapes** 

G4TwistedBox, G4TwistedTrap, G4TwistedTrd, G4TwistedTubs

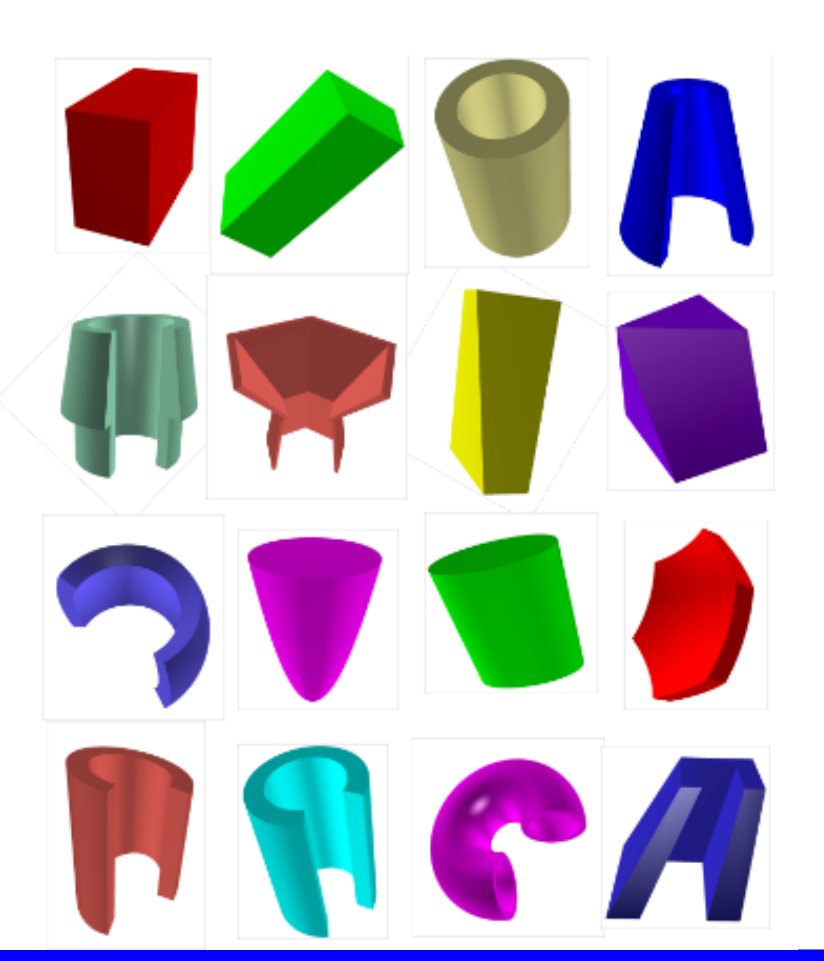

### **Concept of Half lengths**

Geant4 geometry works on the concept of half lengths

```
Suppose we want to create the box of 
[10 cm X 20 cm X 30 cm ] : Required dimension
[5 cm X 10 cm X 15 cm ] : Specified Half length
```
Same concept is applicable to all the geometries Cone, Tube, etc.

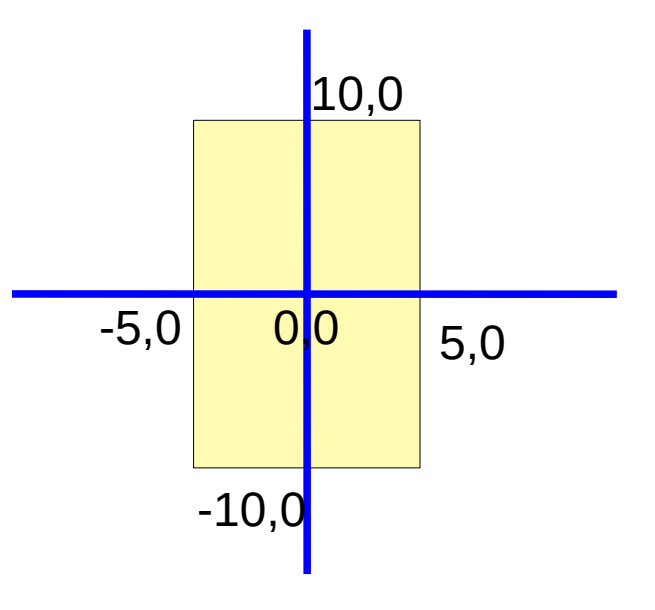

### **Twisted Box and Twisted Tube**

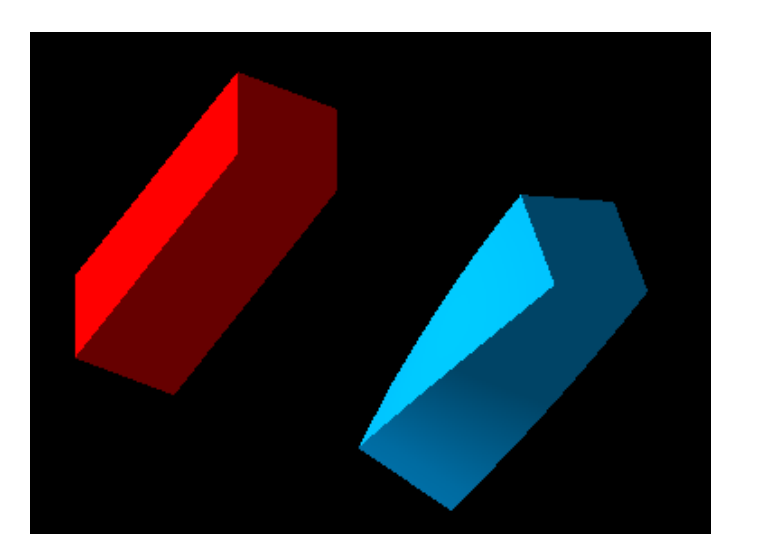

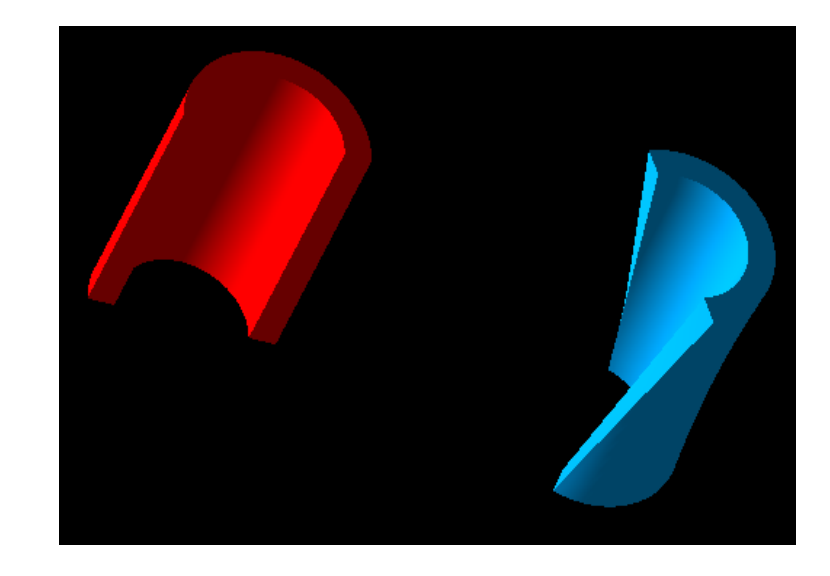

G4Box("Box",halfX,halfY,halfZ) G4TwistedBox("TwistedBox",twist,halfX,halfY,halfZ) G4Tubs("Tube",rmin,rmax,dz,sphi, dphi)

G4TwistedTubs("TwistedTube",twist,rmin,rmax,dz,dphi)

Worth discussing as they are used in frequently in experiment setup.

Cone is same as tube but having different lower and upper radius.

Polycone is something like connecting various cones and tubes one after the another.

Different constructors exist

G4Polycone("MyPolycone", sPhi, dPhi, numZ, z, rmin, rmax);

double  $z[8] = \{-10., 0., 5., 8., 12., 15., 19, 21\}$ ; double rmin[8] =  $\{5., 2., 2., 8., 9, 9, 12., 6\}$ ; double rmax[8] =  $\{7., 5., 5., 10., 10, 12, 15, 8\}$ ; G4Polycone("LeadBlock",0., 2\*M\_PI, 8, z, rmin, rmax);

#### **Polycone**

double  $z[8] = \{-10., 0., 5., 8., 12., 15., 19, 21\}$ ; double rmin[8] =  $\{5., 2., 2., 8., 9, 9, 12., 6\}$ ; double  $\text{rmax}[8] = \{7., 5., 5., 10., 10, 12, 15, 8\};$ G4Polycone("LeadBlock",0., 2\*M\_PI, 8, z, rmin, rmax);

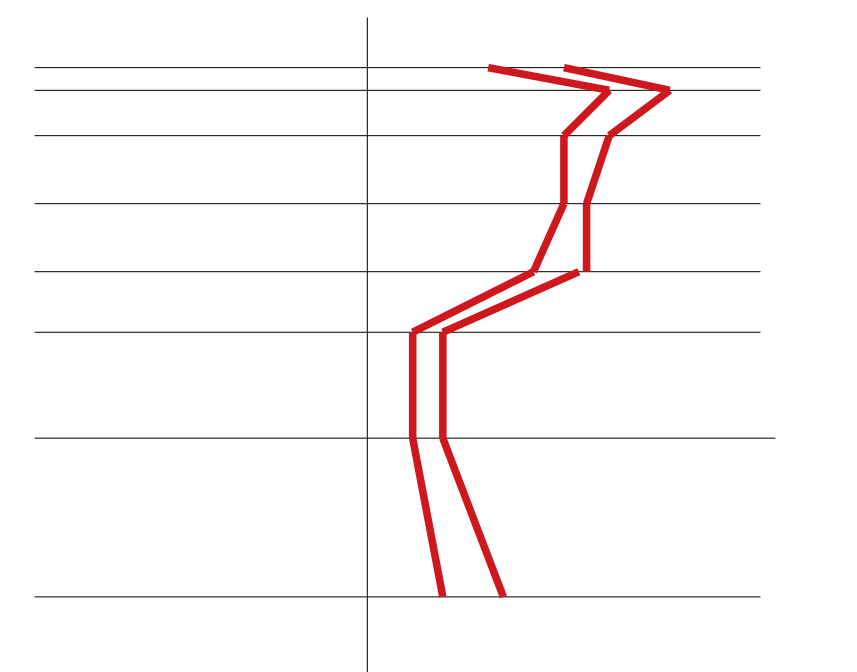

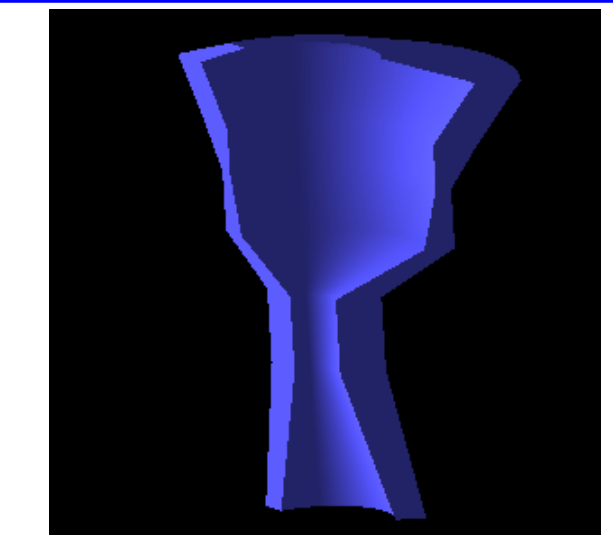

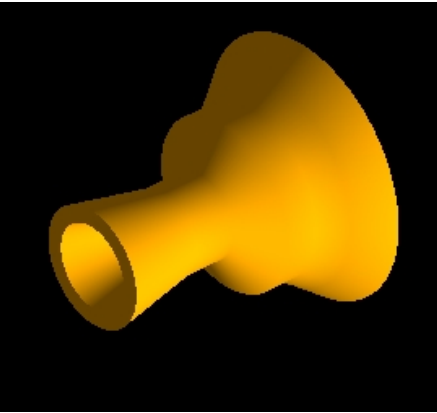

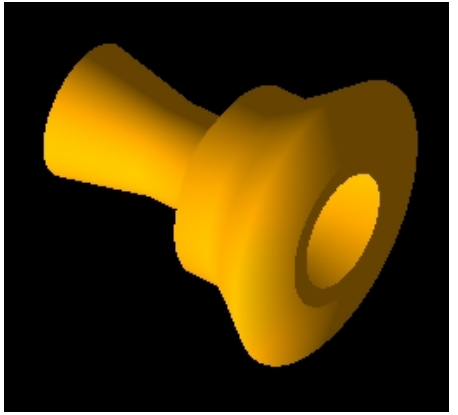

### **Boolean Operation**

**G4SubtractionSolid :** Subtraction of one shape from another.

G4SubtractionSolid( const G4String&pName, G4VSolid\* pSolidA , G4VSolid\* pSolidB ) ;

G4Box boxA("boxA",3\*m,3\*m,3\*m); G4Orb orb("orbB",4\*m);

G4SubtractionSolid subtracted("subtracted\_boxes",&boxA,&orb);

**G4UnionSolid:** Union of two shapes.

G4UnionSolid( const G4String&pName, G4VSolid\* pSolidA , G4VSolid\* pSolidB ) ;

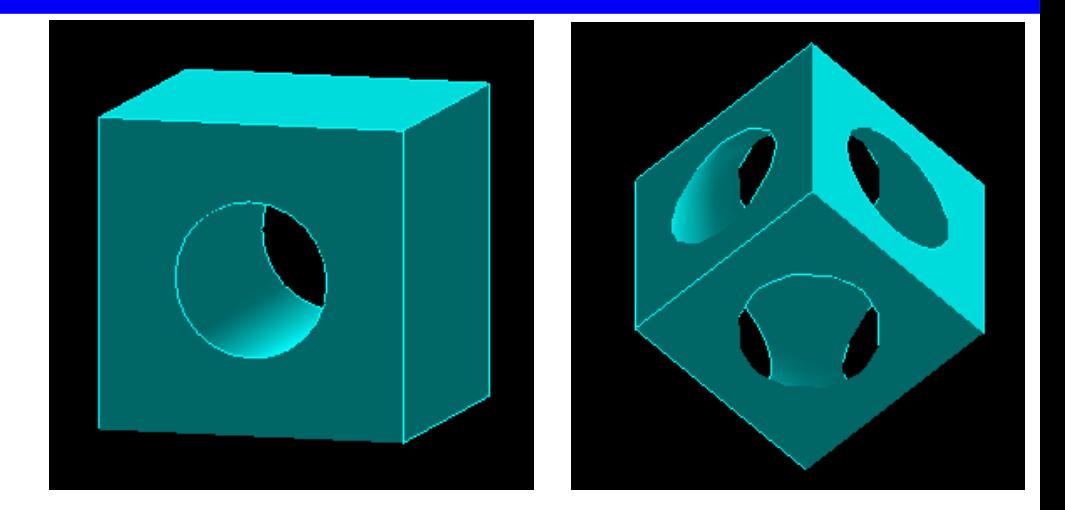

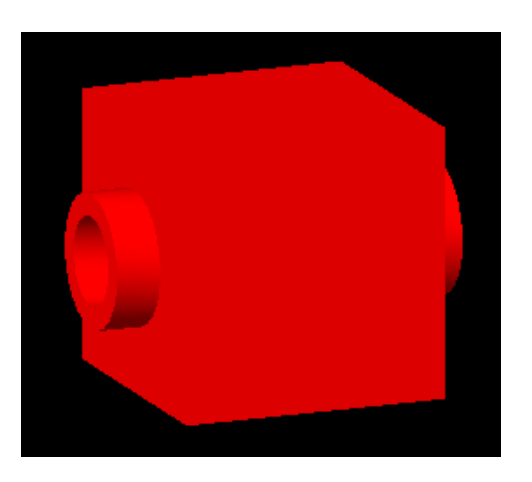

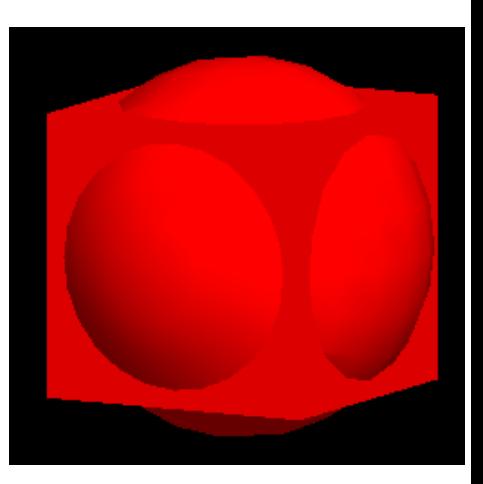

# **Defining Materials**

Material can be define in two ways :

1) Using the exising NIST database provided by Geant4

- -- Contains a lot of material as elements, isotopes and compound.
- -- Need an object of NistManger class
	- -- G4NistManager \*nist = G4NistManager::Instance();
	- -- G4Material \*world\_mat = nist->FindOrBuildMaterial("G4\_AIR"); (G4\_Pb, G4\_Al, G4\_Mg, G4\_Na .. etc.) (G4\_BAKELLITE, G4\_ANTHRACENE etc..)
- 2) Making your own material that can be defined using the various classes available
	-
	-
	-
	- -- Compound and Mixture : G4Material
	- -- Isotope : G4Isotope : G5
	- -- Element : G4Element
	- -- Molecules : G4Material
		-

# **Defining Materials**

G4Isotope and G4Element class defines the properties of the atom. -- Atomic Number, number of nucleons, cross-section per atom

G4Material on the other hand defines the macroscopic properties

- -- temperature, pressure, density
- -- absorption length, radiation length etc.

# **Defining Materials**

```
Let's start with a single-element material:
 G4double density = 4.506*g/cm3;
 G4double a = 47.867*g/mole;
 G4Material* ti = new G4Material("pureTitanium", z=22, a, density);
Creating Elements
G4double a = 1.01 \times g/mole;
G4Element* elH = new G4Element("Hydrogen", "H", z=1, a);
a = 16.00*g/mole;G4Element* elO = new G4Element("Oxygen", "O", z=8, a);
                                                      Getting Water from NISTManager object
Finally creating material from elements
                                                      G4Material *world_mat = 
G4double density = 1.0*g/cm3;
                                                      nist->FindOrBuildMaterial("G4_WATER");G4int ncomp = 2;
G4Material* H2O = new G4Material("Water", density, ncomp);
G4int nAtoms;
H2O->AddElement(elH, nAtoms=2);
H2O->AddElement(elO, nAtoms=1);
```
### **Defining Compund Materials**

Composition of compound materials  $G4E$ lement\* elementH = ...; G4Material\* Air  $=$  ...; G4Material\*  $H2O = ...$ ;

density  $= 1.200 \text{kg/cm}$ 3;

G4Material\* myMaterial = new G4Material("MyNewMaterial",density,ncomponents=3);

MyMaterial->AddMaterial(H20,35\*perCent); myMaterial->AddMaterial(Air, 25\*perCent); myMaterial->AddElement(elementH, 40\*perCent);

### **Creating Logical Volume and it Physical placement**

G4LogicalVolume(G4VSolid\* pSolid, G4Material\* pMaterial, const G4String& name);

G4PVPlacement(G4RotationMatrix \*pRot,

 const G4ThreeVector &tlate, G4LogicalVolume \*pLogical, const G4String& pName, G4LogicalVolume \*pMotherLogical, G4bool pMany, G4int pCopyNo, G4bool pSurfChk=false);

G4Box box("test", 5\*cm, 5\*cm, 5\*cm); G4Material Al; G4LogicalVolume \*logicalBox = new G4LogicalVolume(box, Al, "LogicalBox");

new G4PVPlacement(0, G4ThreeVector(), logicalBox, "PhysicalVolume", motherLogicalVol, false, 0, true);

#### **Understanding the Geometry Hierarchy**

Raw shapes never forms the part of geometry hierarchy.

Physical placement is alway done for a logical volume.

The geometry hierarchy consist of Mother-Daughter relationship.

One Logical volume contains other Physical Volume daughter volumes

The mother logical volume forms the local coordinate system for all its daughter volumes.

If a mother volume is placed more than once, all its daughter volumes will be there in all physical volumes

Only Exception : World Volume

Its a unique physical volume which contains all the other volume of your detector setup

World volume also forms the global coordinate system.

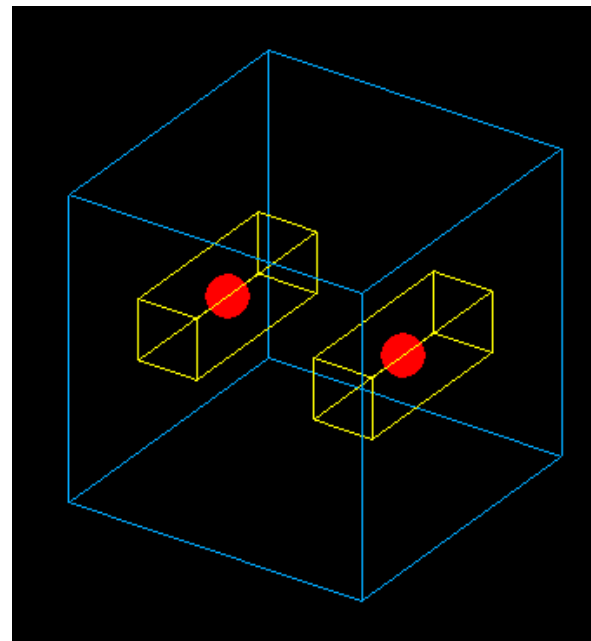

#### Both Box and Orb are placed with respect to **world reference frame**

"/vis/list" to see available colours. Checking overlaps for volume PhysicalLead ... OK! Checking overlaps for volume PhysicalOrb ... -- WWWW ------- G4Exception-START -------- WWWW --

\*\*\* G4Exception : GeomVol1002 issued by : G4PVPlacement::CheckOverlaps() Overlap with volume already placed ! Overlap is detected for volume PhysicalOrb:0 with PhysicalLead:0 volume's local point (78.0177, 62.4168,4.16952), overla pping by at least: 7.19823 cm

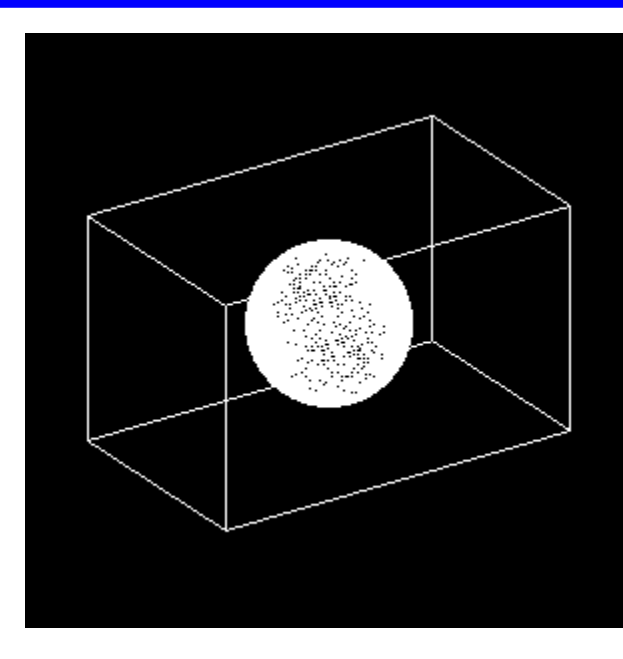

Box is placed with respect to **world reference frame**

#### Orb is place with respect to **box reference frame**

Some /vis commands (optionally) take a string to specify colour. "/vis/list" to see available colours. Checking overlaps for volume PhysicalLead ... OK! Checking overlaps for volume PhysicalOrb ... OK! G4GDML: Writing 'test.gdml'... G4GDML: Writing definitions... G4GDML: Writing materials... G4GDML: Writing solids... G4GDML: Writing structure... G4GDML: Writing setup... G4GDML: Writing surfaces... G4GDML: Writing 'test.gdml' done !

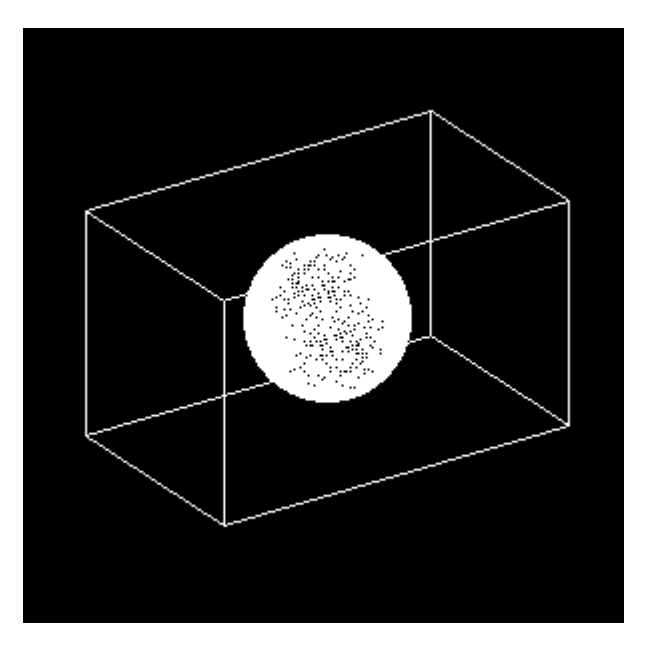

### **Geometry Hierarchy Tree**

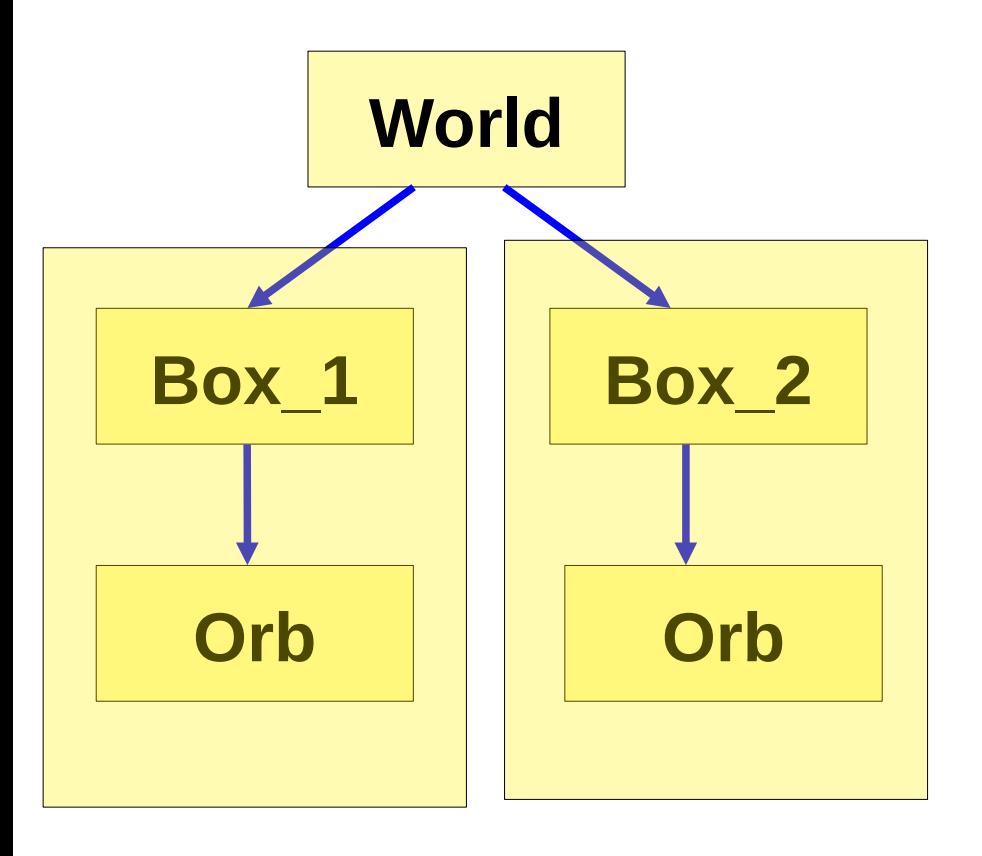

Complete hierarchy contains 5 shapes

But you had created only 3 shapes.

World, Box and Orb

Mother box contains Orb daughter

Multiple placement of mother box contains all the daugter volumes

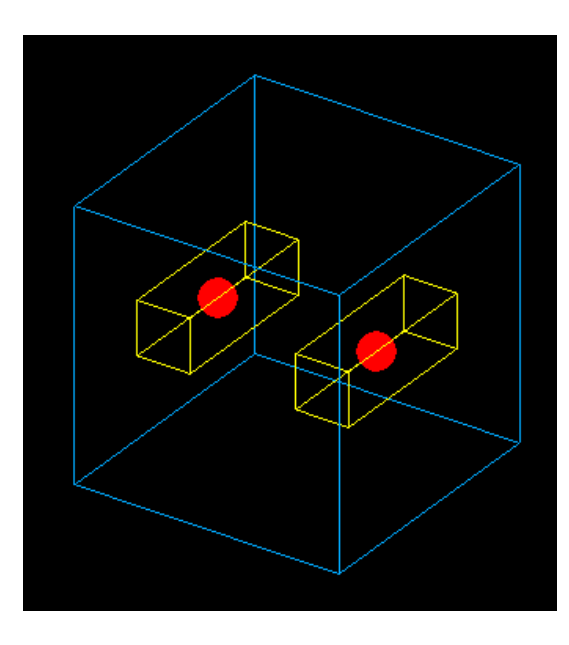

# **Exporting Geometry**

- If the same geometry setup needs to be used in multiple simulations or needs to be used by different people
- Geant supported geometry export format
- GDML (Graphics Description Markup language)
- A portable format, similar to XML.
- Can be read by standalone application
- Various XML reading libraries are present.
- Xerces-C is used by Geant4

# **Moving ahead**

 $C++$ 

- Till now, whatever we understood
	- Defining shapes, logical volume and their physical placement *i* Defining shapes, logical volume and their physical<br>placement<br>Define material and attaching them to the shapes to
		- convert them to logical volumes

## Alternative way to achieve the same thing.

Instead of doing a the detector construction at compile that (as done above), Idea is to generate it at run time.

Reading a text file (XML)

Benefits : Allows to quickly recreate the full detector construction with very few lines of code

### GDML : Graphics Description Markup Language

- XML formatted text file.
- It implements hierarcy of volumes in a detector setup as the tree of geometries.
- Allows to define the material, and place the volumes.
- Makes the detector construction portable, and independent of the remaining simulation code.

# **Benefits of using GDML**

- Language independent
- Containing user defined tags.
- Can be processed by any library that can process XML.
- Provides hierarchal structure, and mother daughter relationship can be easily maintained.
- Hierarchical structure make its suitable for object oriented programming.

### **Overview of GDML : Various Components**

The flow of a default GDML file follows:

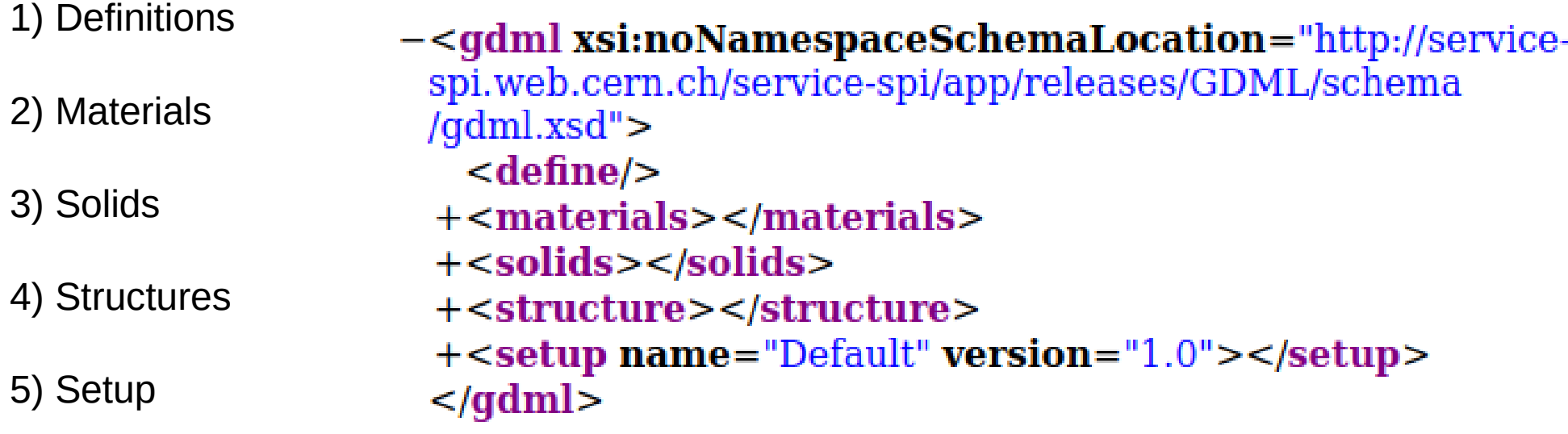

NOTE : Your internet browser is a very useful tool to have a look at the XML file.

## **Various GDML Solids**

#### **GDML supports all the solids provided by Geant4**

Box **Orb Sphere** Cone Tube Parboloid **Ellipsoid** Polyhedro Polycone **Torus** 

Trapezoid Cut Tube Segment of a Tube Twisted tube Extruded Solids Tesellated Solids **Tetrahedrons** Twisted Generic Trapezoid Twisted Box

# **All the pieces of GDML**

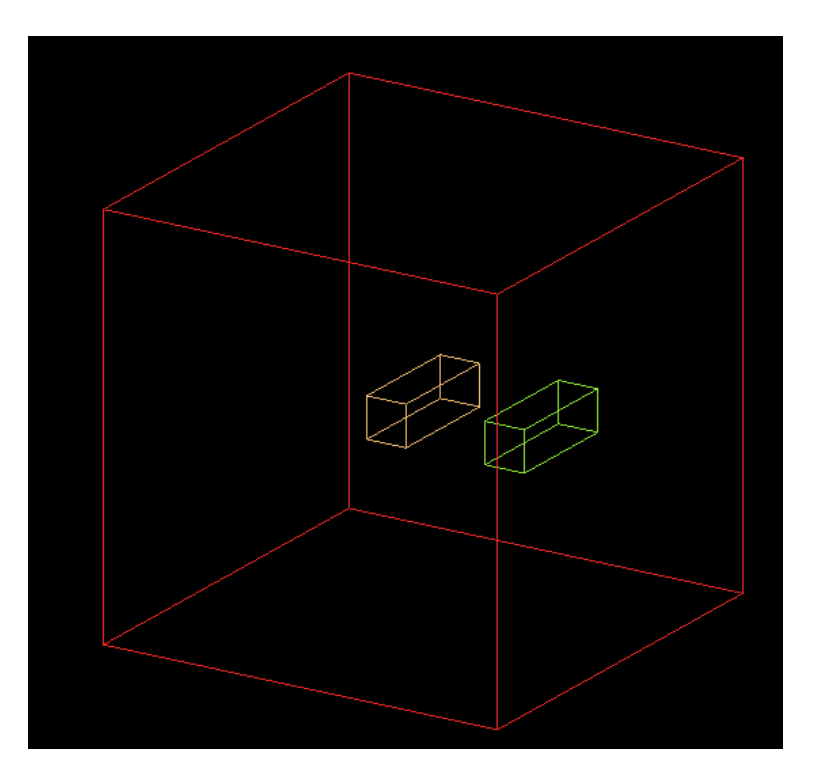

## **All the pieces of GDML**

#### **<solids> tag of GDML**

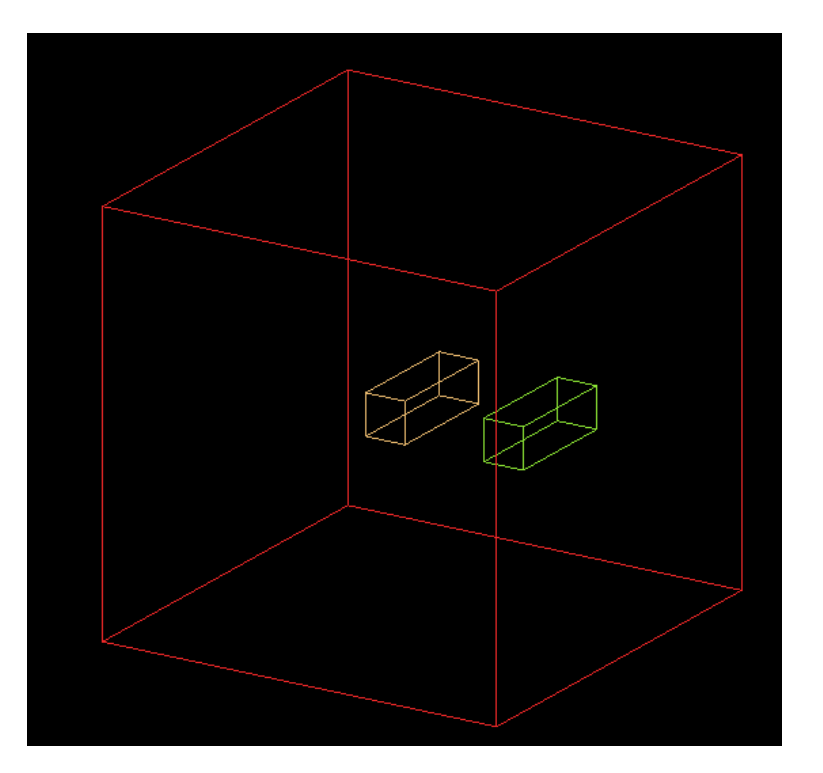

#### $-$ <solids>

 $\epsilon$ box lunit="mm" name="LeadBlock" x="100" y="100" z="300"/>  $\epsilon$ box lunit="mm" name="AluminiiBlock" x="100" y="100" z="300"/> <br/>box lunit="mm" name="WorldBlock" x="1000" y="1000" z="1000"/>  $<$ /solids>

### **<materials> tag of GDML**

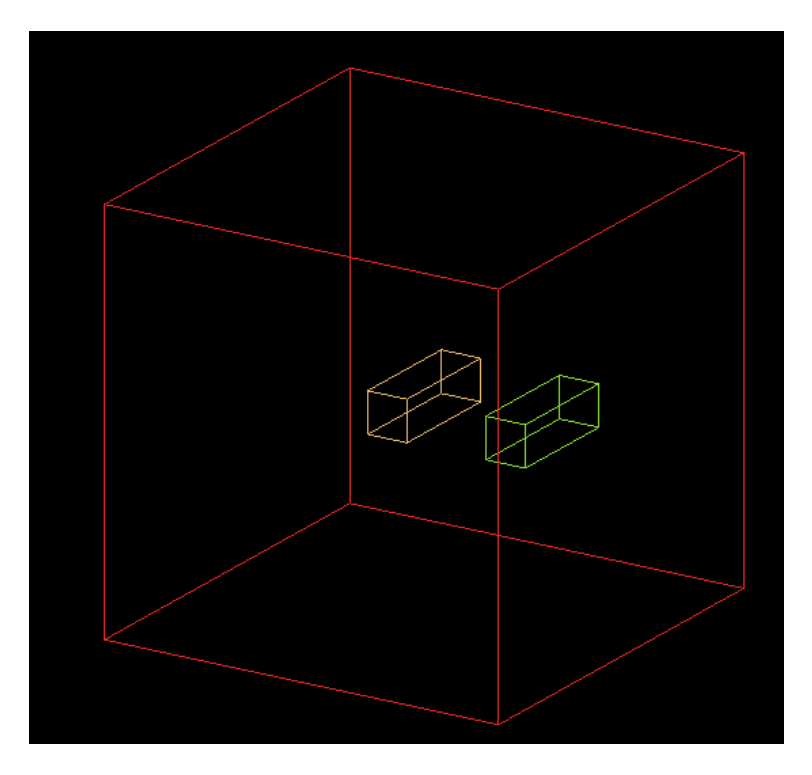

- $-$ <materials>
	- $-$  <isotope N="204" Z="82" name="Pb204"> <atom unit="g/mole" value="203.973"/>  $<$ /isotope>
	- $-$  <isotope N="206" Z="82" name="Pb206">  $\epsilon$  <atom unit="g/mole" value="205.974"/>  $<$ /isotope>
	- $-\text{0}$   $\text{0}$   $\text{0$ <atom unit="g/mole" value="206.976"/>  $<$ /isotope>
	- $-$  <isotope N="208" Z="82" name="Pb208">  $\epsilon$  <atom unit="g/mole" value="207.977"/>  $<$ /isotope>
	- -<element name="Pb">
		- $\epsilon$  -fraction n="0.014" ref="Pb204"/>
		- $\epsilon$ fraction n="0.241" ref="Pb206"/>  $\epsilon$  -fraction n="0.221" ref="Pb207"/>
		- $\epsilon$ fraction n="0.524" ref="Pb208"/>  $<$ /element>
	- -<material name="G4 Pb" state="solid">  $\tau$  unit="K" value="293.15"/>  $\leq$ MEE unit="eV" value="823"/>
		- $\leq$ D unit="q/cm3" value="11.35"/>
		- $\epsilon$  -fraction n="1" ref="Pb"/>
		- $<$ /material>

### **<structure> tag of GDML**

Structure tag actually defines how different components of detector setup are arranged. **(Actually shows the mother-daughter relatioship)**

Both logical and physical volumes are defined in one structure

It show the hierarchy of detector components.

It consist of sequence of volumes tags, that define your logical volumes.

Each volume tag, keeps a pointer to the associated solid and the material.

Structure actually correponds to the your physical detector

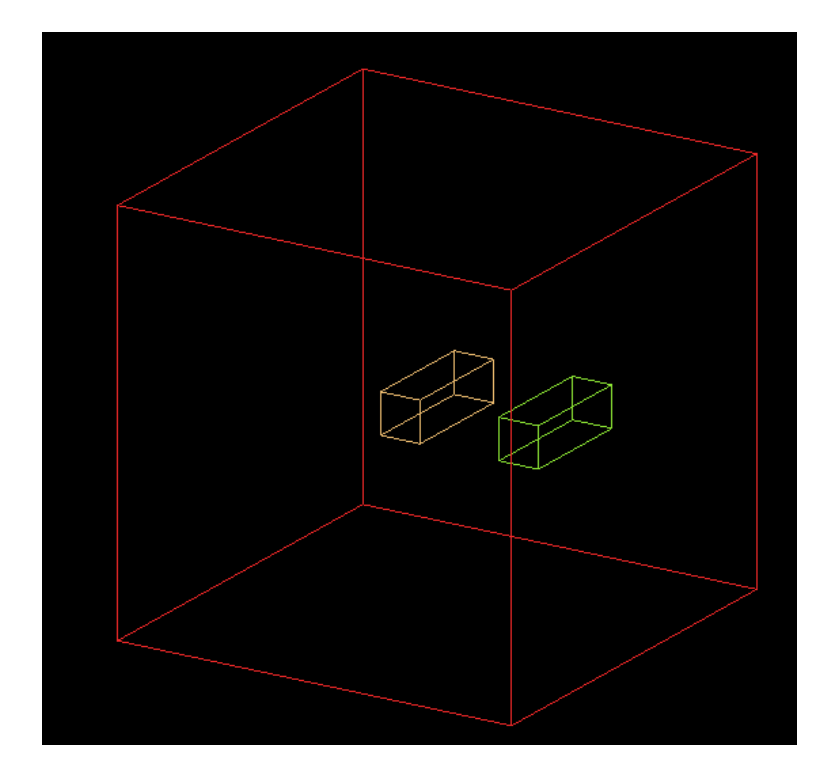

### **Structures cont...**

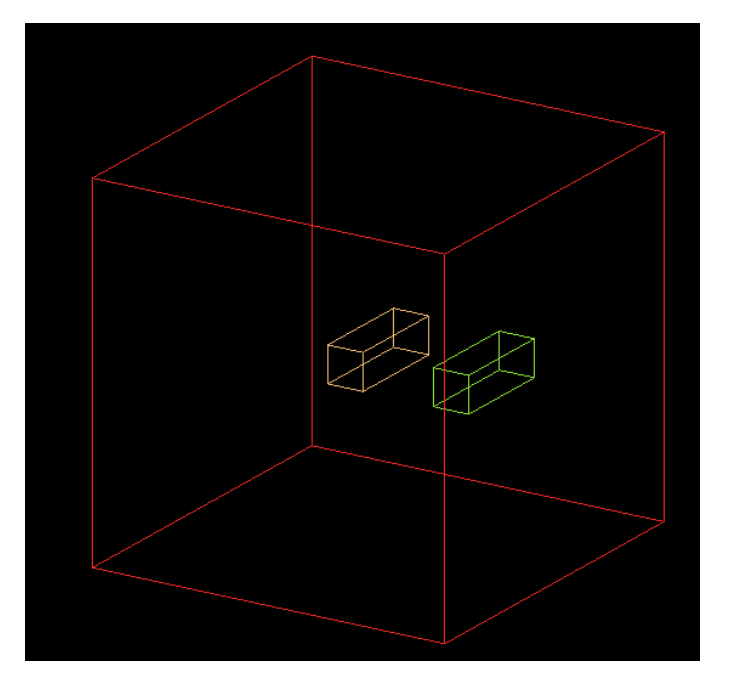

- $-$ <structure>
- -<volume name="LogicalLeadBlock">  $\epsilon$  -materialref ref="G4 Pb"/> <solidref ref="LeadBlock"/>
	- $\langle$ /volume>
- -<volume name="LogicalAlBlock"> <materialref ref="G4 Al"/> <solidref ref="AluminiiBlock"/>
- $\langle \mathbf{volume} \rangle$
- -<volume name="World"> <materialref ref="G4 Galactic"/> <solidref ref="WorldBlock"/>
- -<physvol name="Physical PB Block"> <volumeref ref="LogicalLeadBlock"/>  $<$ /physvol>
- -<physvol name="Physical Al Block"> <volumeref ref="LogicalAlBlock"/> <position name="Physical Al Block pos" unit="mm"  $x=$ "300"  $y=$ "0"  $z=$ "0"/>  $<$ /physvol> </volume> </structure>

### **Finally the <setup> tab**

Setup contains the pointer to you world volume.

While creating a detector setup using gdml as an input file, we need to return a pointer to world volume from the **"Construct"** function of DetectorConstruction file.

It is possible to define multiple geometry setup, and chosing different volumes as world volume.

Moreover, we can actually split this geometry description in multiple file, which allows more granularity, and ease of maintainance.

```
-<setup name="Default" version="1.0">
   \epsilon <world ref="World"/>
 </setup>
```
### **Exporting/ Importing GDML into Geant4**

The GDML files can be imported directly into Geant4, in the detector construction class

Required class : **G4GDMLParser : (#include <G4GDMLParser.hh>)**

As usual this class contains various functions : We will focus on Write and Read

An object of **"G4GDMLParseR"** class is required.

G4GDMLParser myGDMLParser;

To export a full detector construction written in C++ **myGDMLParser.Write("geom.gdml",pointerToPhyWorld);**

To import a full detector setup, just do **myGDMLParser.Read("geom.gdml);**

Finally return the pointer to physical world volume to Geant. **return MyGDMLParser.GetWorldVolume()**

### **What about CAD geometries**

What if I want to include the CAD drawing of my detector setup available me, and I would like to use that directly in Geant instead of writing C++ code for the same.

Practically possible, but there are few problems.

We need three things : 1) Solid 2) Material 3) Placement

Difference in the tolerances required for machining and tolerance required to do particle transport.

**How do we go** 

**about ??**

Need a common format understandable by both (CAD and GEANT)

Some output format provided by various CAD programs are STEP and STL

Problem with these is that some of these does not contain material information.

Do not export the individual primitive geometries and there parameter, rather export the CAD drawing as a sequence of triangles and their normal, know as the tesellations of the geometries.

## **Solution for CAD Geometries**

As we have discussed, Geant4 can import GDML files

Converting STEP/STL file to GDML is a potential solution.

Needs some third party tools

Various converters are available like:

FastRad FreeCAD CADMesh

None of them is perfect.

But still they can be used to import CAD geometries, along with some manual intervention.

Acceptable from visualization point of view, but may contain some mismatches, which may results in some stuck tracks in Geant4 navigation.

```
solid Default
  facet normal 0.000000e+00 0.000000e+00 1.000000e+00
   outer loop
     vertex -1.501741e+01 5.467951e+00 2.488822e+01
     vertex -1.501741e+01 3.843249e+00 2.488822e+01
     vertex -1.477975e+01 5.467951e+00 2.488822e+01
   endloop
 endfacet
  facet normal 0.000000e+00 0.000000e+00 1.000000e+00
   outer loop
     vertex -1.477975e+01 5.467951e+00 2.488822e+01
     vertex -1.501741e+01 3.843249e+00 2.488822e+01
     vertex -1.477975e+01 3.843249e+00 2.488822e+01
   endloop
 endfacet
  facet normal 0.000000e+00 0.000000e+00 1.000000e+00
   outer loop
     vertex -6.764211e+00 1.188298e-01 2.488822e+01
     vertex -6.764211e+00 1.782447e+00 2.488822e+01
     vertex -7.001871e+00 1.188298e-01 2.488822e+01
   endloop
 endfacet
endsolid Default
```
## **Using CADMesh to import STL file**

CADMesh is a Header only package.

Can be downloaded from <https://github.com/christopherpoole/cadmesh>

Copy the CADMesh.hh file in the include directory of you simulation code.

Whole mesh can be imported using following lines of code.

**auto mesh = CADMesh::TessellatedMesh::FromSTL("eiffel.stl"); std::vector<G4VSolid\*> solids = mesh->GetSolids();**

Since the .stl does not contain the material information, Hence, one has to create the logical volume on his own.

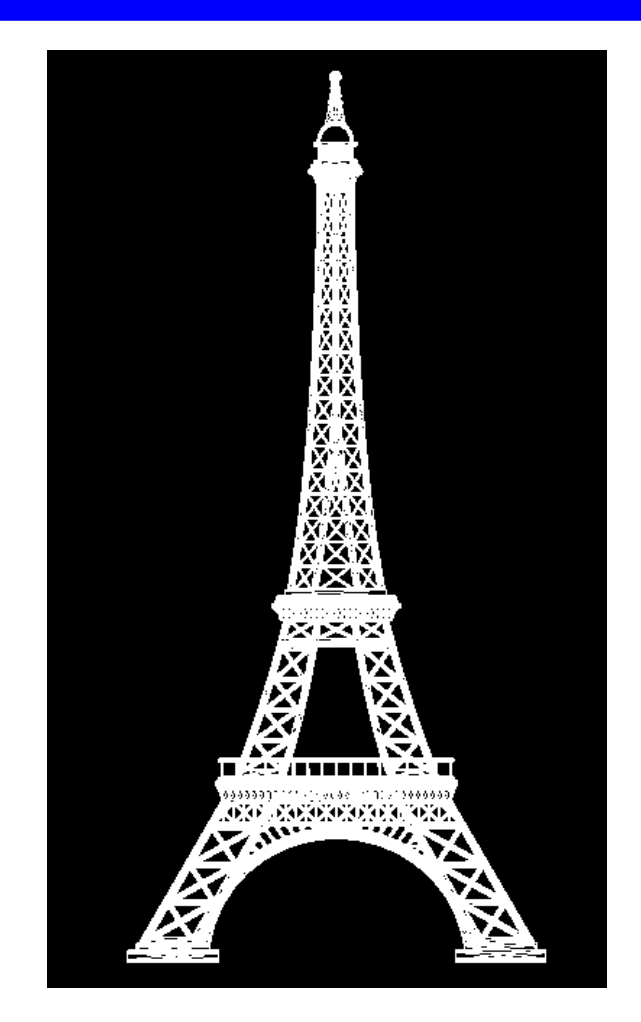

## **Thank You for your attention**

**Any doubts ???**